## 贸易信贷调查系统操作流程

## 一、系统登录

企业互联网登录地址为:[http://asone.safesvc.gov.cn/asone](�� h t t p : / / a s o n e . s a f e s v c . g o v . c n / a s o n e ,Y�_؋�[�x�ONS�T|����LbYlG\@��n{�tTX� b au(b7�	[�x�q6TN�{�tTXu(b7��Qe|�~�^v��nNR�d�O\TX[�x0) (或搜索外汇局网上服务平台),如忘记密码,企业可联系外 汇局重置管理员(ba 用户)密码,然后以管理员用户进入系 统并重置业务操作员密码。浏览器设置(如果浏览器是 **IE8.0** 及以上版本,应进行兼容性视图设置)以及详细操作说明可 在应用服务平台首页"常用下载"下载《贸易信贷调查系统 使用手册》(企业版),对照进行相关操作。

### 二、用户账号设置

企业访问系统前,应在 Asone 平台中设置用户及权限, 账号设置基本流程分以下两种情况:

(一)为已有的 **Asone** 账号增加贸易信贷调查系统权限。 如果企业已经在使用 Asone 平台,以现有的用户登录系统后 看不到贸易信贷调查系统,则应进行如下操作:

(1)用企业的管理员账号(ba 账号)登录 Asone 平台, 点击"业务操作员维护",进入到业务操作员维护界面。

(2)再点击右边"查询",系统即列出所有操作员账户, 选中需要更改权限的账户,然后点击"修改权限"。

(3)系统即显示角色分配界面,将左边(NTCS)"贸易 信贷企业用户"移到右边即可(点击")")按钮即可,最后 点击保存,权限分配完成。

(二)新建一个账号。如果现有工作人员没有 Asone 平台

 $-1 -$ 

账号, 则应进行如下操作:

(1)用企业的管理员账号(ba 账号)登录 Asone 平台, 点击"业务操作员维护",进入到业务操作员维护界面。

(2)点击左边"增加"按钮,进入新建用户界面,企业 自行命名用户代码(登录界面使用)和用户名称,并设置初 始密码。

(3)为建立的操作员分配权限,将左边(NTCS)"贸易 信贷企业用户"移到右边即可(点击"〉")按钮即可,最后 点击保存,权限分配完成。

#### 三、数据申报

关于申报数据口径,企业可在国家外汇管理局官网政策 法规国际收支统计栏下载《国家外汇管理局关于印发<贸易信 贷统计调查制度>的通知》(汇发﹝2018﹞8 号)和《国家外汇 管理局综合司关于印发<贸易信贷统计调查业务指引(2018 年版)>的通知》(汇综发﹝2018﹞68 号),参照文件附件有关 说明进行填报,重点事项提示如下:

(一)申报主体每次登陆企业端填写数据时,必须先填写 单位基本情况表并点击保存,否则不能填写进出口申报表。 填报数据颜色操作说明: 蓝色: 待填报, 绿色: 未提交, 红 色:退回。

(二)对于直接引入上期的本期单位基本情况表,外汇局 端自动标示为审核通过;对于退回的情况,允许企业通过数 据填报功能重新填报,对于往期数据的补报允许企业通过数 据填报功能完成补报。企业管理员为操作员分配权限 T+1 天 生效。

 $-2 -$ 

(三)关于申报表数据口径,需要注意表中"当期"是流 量概念,即申报所在月(年)发生数;而"期末"则是存量 概念,即截止到申报所在月(年)末的余额数。

| 指标名称              | 计量单位 | 代码                 | 上期金<br>额 | 本期金额           | 备注 |  |
|-------------------|------|--------------------|----------|----------------|----|--|
| 甲                 | Z    | 丙                  |          | $\mathfrak{D}$ | 3  |  |
| 一、当期出口总额          | 元或美元 | T0210              |          |                |    |  |
| 二、当期收到的出口货款金额     | 元或美元 | T0220              |          |                |    |  |
| 三、期末账面出口应收款余额     | 元或美元 | T0230              |          |                |    |  |
| 其中: 对关联企业的出口应收款余额 | 元或美元 | T <sub>0231</sub>  |          |                |    |  |
| 四、期末账面出口预收款余额     | 元或美元 | T0240              |          |                |    |  |
| 其中: 对关联企业的出口预收款余额 | 元或美元 | T <sub>0</sub> 241 |          |                |    |  |
| 五、其他因素导致的当期偏差     | 元或美元 | T <sub>0250</sub>  |          |                |    |  |
| 六、出口应收款平均周期       | 天    | T0260              |          |                |    |  |

出口重点企业贸易信贷申报表

指标解释:

1. 当期出口总额、当期收到的出口货款金额以及其他因 素导致的当期偏差均为当期发生额;期末账面出口应收款余 额及其子项、期末账面出口预收款余额及其子项均为期末余  $\overline{\mathfrak{M}}$  。 and the contract of the contract of the contract of the contract of the contract of the contract of the contract of the contract of the contract of the contract of the contract of the contract of the contr

2. 关联企业指境外母公司(即持有本机构表决权≥ 10%)、境外子公司(即本机构持有表决权在 10%及以上的境 外子机构)或境外联属企业(本机构与联属企业有共同母公 司,但相互持有表决权<10%)。关联企业不包括仅有业务往 来而没有投资或被投资关系的企业。

3. 其他因素导致的当期偏差指由于各类账务处理导致 "当期出口=当期已收货款+当期应收未收变动-当期预收变 动"等式不成立的偏差(流量)。如有此情况,请填写偏差额 (该金额不一定与等式偏差完全一致),并在备注中说明具体 情况。

4. 本报表可根据企业自身会计账务情况选择美元或人民 币其一作为填报币种,请保留两位小数。

| 指标名称              | 计量单位 | 代码                             | 上期金额 | 本期金额 | 备注 |
|-------------------|------|--------------------------------|------|------|----|
| 甲                 | Z    | 丙                              |      |      |    |
| 一、当期进口总额          | 元或美元 | T <sub>0</sub> 31 <sub>0</sub> |      |      |    |
| 二、当期支付的进口货款金额     | 元或美元 | T0320                          |      |      |    |
| 三、期末账面进口应付款余额     | 元或美元 | T <sub>0</sub> 330             |      |      |    |
| 其中: 对关联企业的进口应付款余额 | 元或美元 | T0331                          |      |      |    |
| 四、期末账面进口预付款余额     | 元或美元 | T <sub>0</sub> 340             |      |      |    |
| 其中: 对关联企业的进口预付款余额 | 元或美元 | T <sub>0</sub> 341             |      |      |    |
| 五、其他因素导致的当期偏差     | 元或美元 | T <sub>0</sub> 350             |      |      |    |
| 六、进口应付款平均周期       | 夭    | T <sub>0</sub> 360             |      |      |    |

进口重点企业贸易信贷申报表

指标解释:

1. 当期进口总额、当期支付的进口货款金额以及其他因 素导致的当期偏差均为当期发生额;期末账面进口应付款余 额及其子项、期末账面进口预付款余额及其子项均为期末余  $\overline{\mathfrak{M}}$  。 and the contract of the contract of the contract of the contract of the contract of the contract of the contract of the contract of the contract of the contract of the contract of the contract of the contr

2. 关联企业指境外母公司(即持有本机构表决权≥ 10%)、境外子公司(即本机构持有表决权在 10%及以上的境 外子机构)或境外联属企业(本机构与联属企业有共同母公 司,但相互持有表决权<10%)。关联企业不包括仅有业务往 来而没有投资或被投资关系的企业。

3. 其他因素导致的当期偏差指由于各类账务处理导致 "当期出口=当期已收货款+当期应收未收变动-当期预收变 动"等式不成立的偏差(流量)。如有此情况,请填写偏差额 (该金额不一定与等式偏差完全一致),并在备注中说明具体 情况。

 $-4 -$ 4. 本报表可根据企业自身会计账务情况选择美元或人民 币其一作为填报币种,请保留两位小数。

(四)企业应重视核查模块弹出的提示。申报主体在数据 报送界面确认"保存"时,如填报数据触发核查规则,将弹 出提示窗口展示对应核查规则(详见下表),申报主体应核实 相应填报数据,确认无误后提交申报表。核查模块具体操作 方法参见《贸易信贷调查系统使用手册》,企业可通过国家外 汇管理局网上服务平台(http://asone.safesvc.gov.cn/asone)首 页"常用下载"栏目下载该使用手册。

| 进口甲报表仪验规则                                                                     |            |  |  |  |  |
|-------------------------------------------------------------------------------|------------|--|--|--|--|
| 校验<br>提示<br>规则                                                                |            |  |  |  |  |
| 进口数据核查<br>进口差异过大<br> T0310USD- HGUSD 大于参数值                                    |            |  |  |  |  |
| T0310USD- HGUSD 小于等于参数值<br>进口完全一致                                             |            |  |  |  |  |
| 付汇差异过大<br>付汇差异过大<br> T0320USD- SZUSD   大于参数值                                  |            |  |  |  |  |
| $T0330=0$<br>进口应付余额为 0<br>进口应付余额为 0                                           |            |  |  |  |  |
| 如果上期的币种和本期币种一致<br>应付余额核查<br>应付余额差值过大                                          |            |  |  |  |  |
| 本期的 FT0330-上期的 T0330 大于参数                                                     |            |  |  |  |  |
| 值或                                                                            |            |  |  |  |  |
| 本期的 FT0331-上期的 T0331 大于参数                                                     |            |  |  |  |  |
| 值                                                                             |            |  |  |  |  |
| 如果上期的币种和本期币种不一致                                                               |            |  |  |  |  |
| 本期的 FT0330USD-上期的 T0330USD                                                    |            |  |  |  |  |
| 大于参数值或                                                                        |            |  |  |  |  |
| 本期的 FT0331USD-上期的 T0331USD                                                    |            |  |  |  |  |
| 大于参数值                                                                         |            |  |  |  |  |
| 如果上期的币种和本期币种一致<br>预付余额核查<br>预付余额差值过大                                          |            |  |  |  |  |
| 本期的 FT0340-上期的 T0340 大于参数                                                     |            |  |  |  |  |
| 值或                                                                            |            |  |  |  |  |
| 本期的 FT0341-上期的 T0341 大于参数                                                     |            |  |  |  |  |
| 值。                                                                            |            |  |  |  |  |
| 如果上期的币种和本期币种不一致                                                               |            |  |  |  |  |
| 本期的 FT0340USD-上期的 T0340USD                                                    |            |  |  |  |  |
| 大于参数值或                                                                        |            |  |  |  |  |
| 本期的 FT0341USD -上期的 T0341USD                                                   |            |  |  |  |  |
| 大于参数值                                                                         |            |  |  |  |  |
| 进口申报表偏差<br> T0310USD + FT0330USD - FT0340USD -<br>进口申报表偏差值异常                  |            |  |  |  |  |
| T0330USD + T0340USD - T0320USD $\star$<br>值异常                                 |            |  |  |  |  |
| 于参数值                                                                          |            |  |  |  |  |
|                                                                               | 口申报表货币单位有错 |  |  |  |  |
| T0310<10000&T0320<10000&<br>进口申报表货币<br>T0330<10000 & 差异率 4<10 & 差异率 7<br>单位有错 |            |  |  |  |  |

进口申报表校验规则

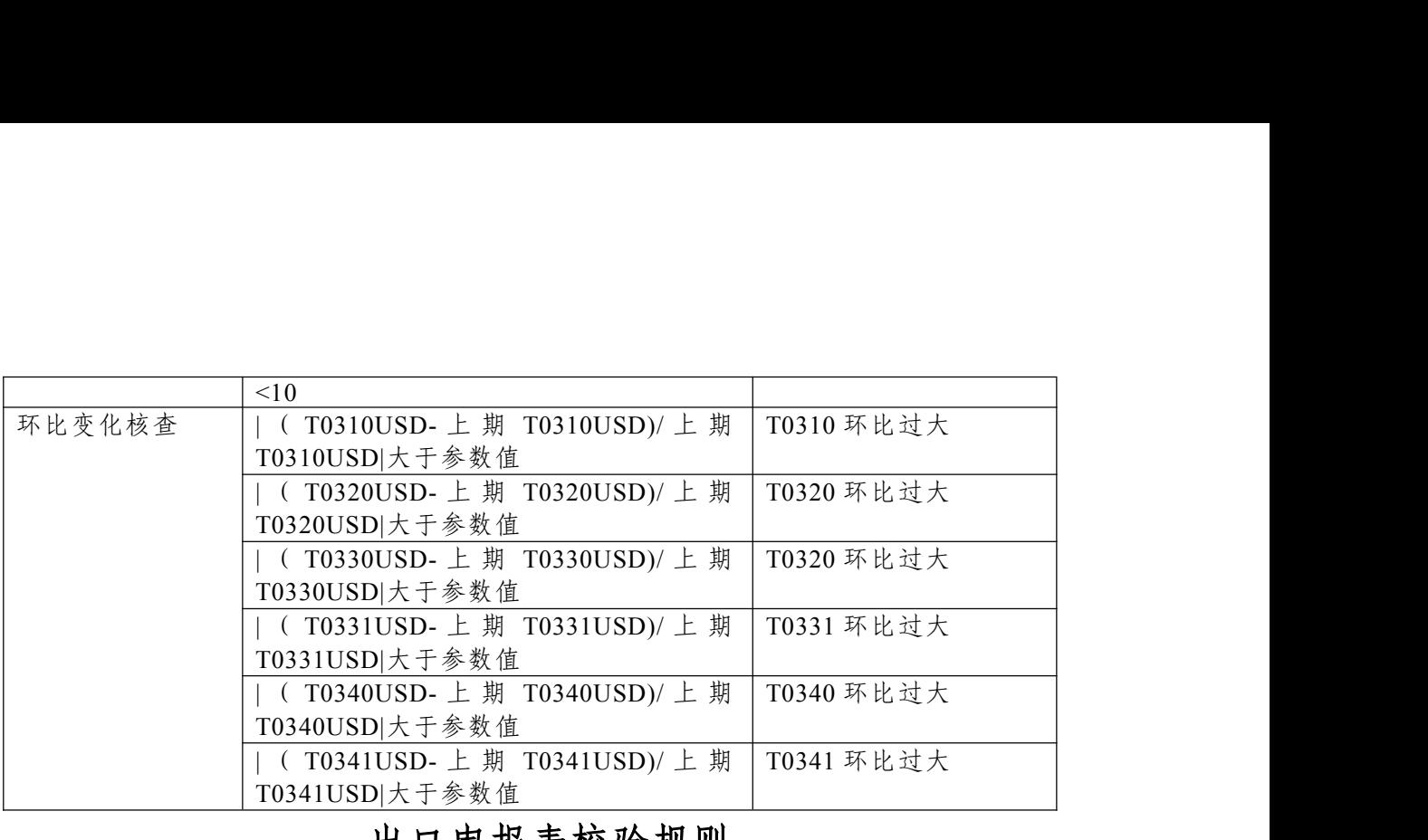

# 出口申报表校验规则

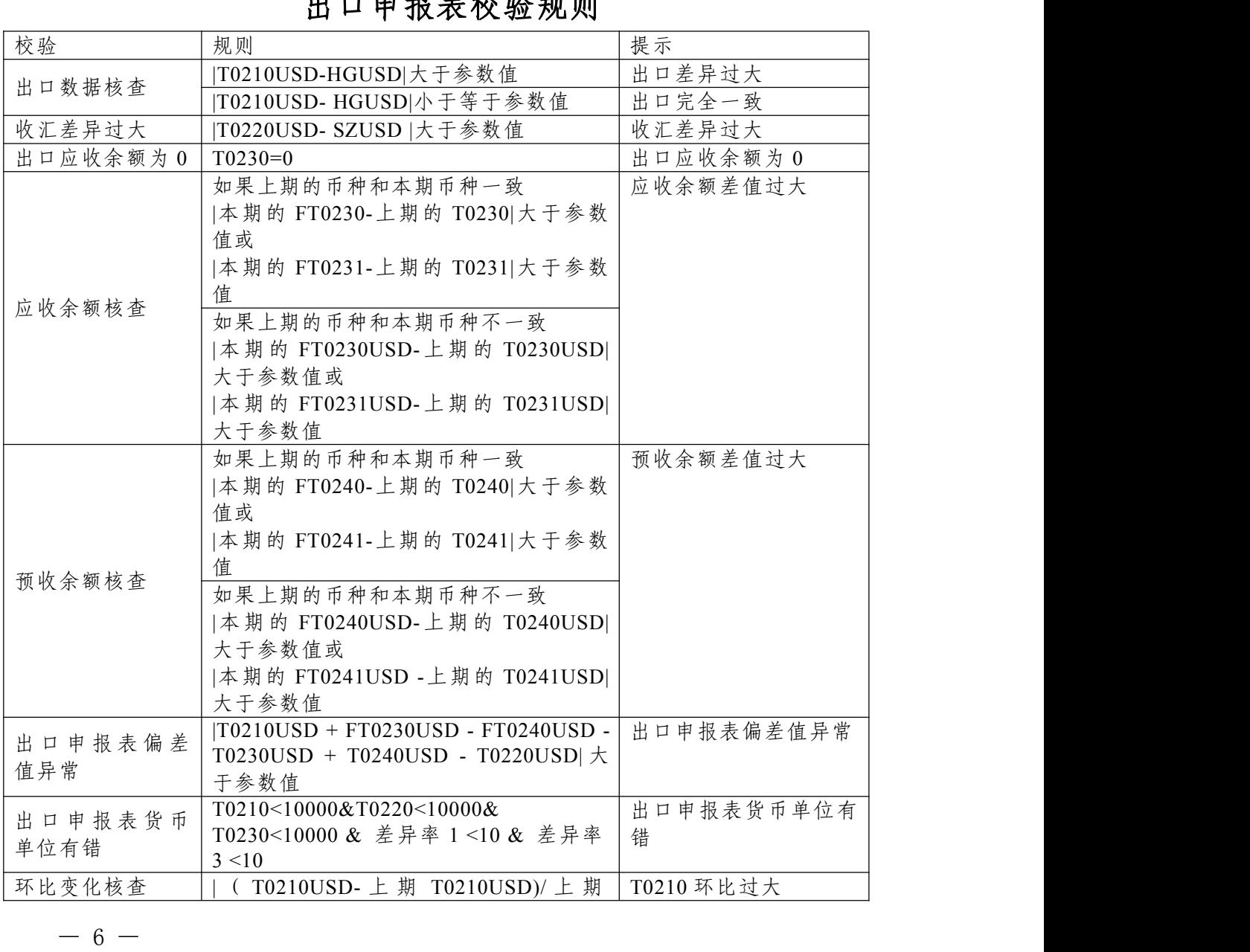

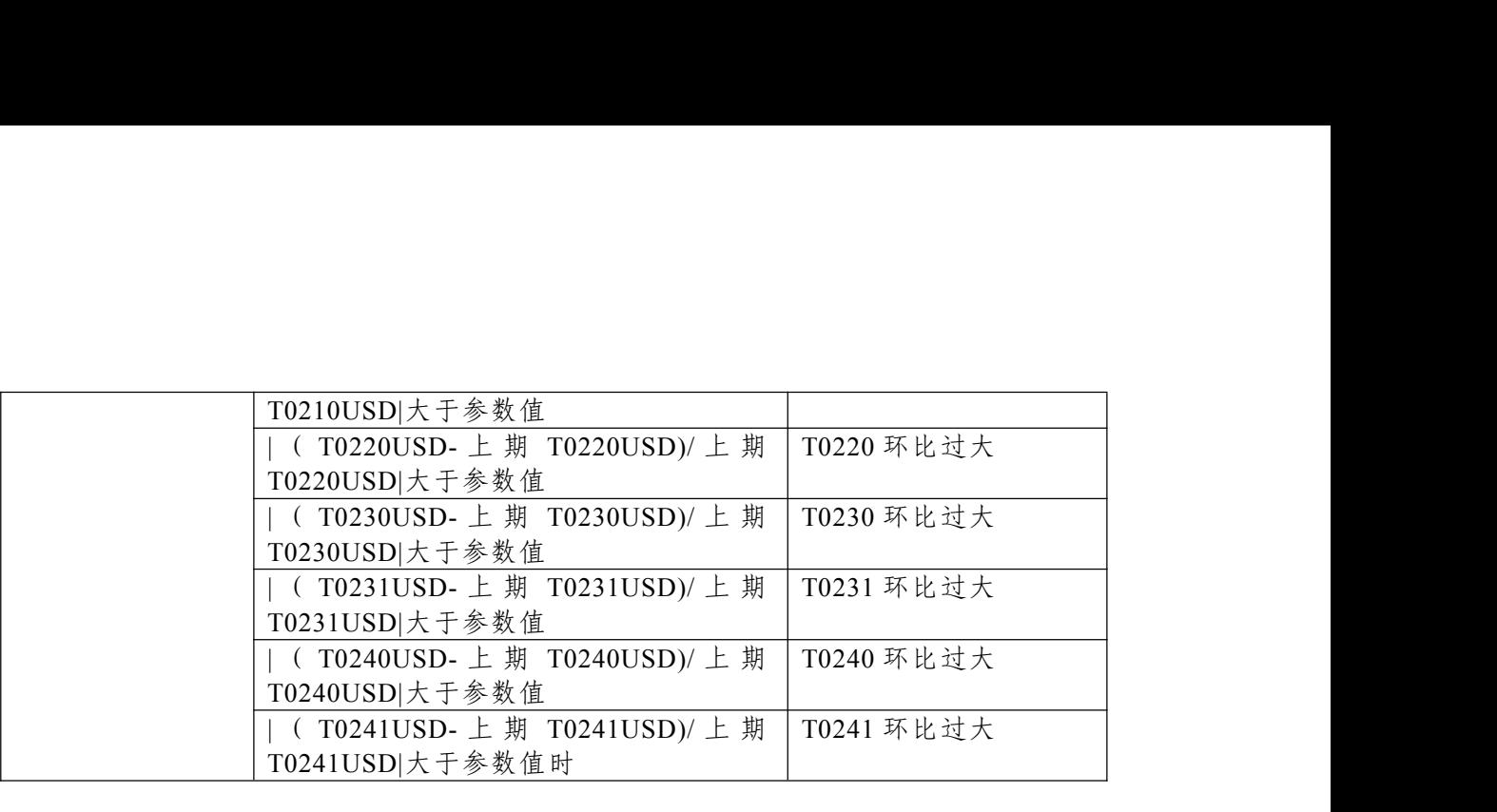